#### How do I reach out to NSA Media regarding an order?

Submit a Vendor Request Form a[t https://apps.nsamedia.com/nsaconnect/incidentform?id=1](https://nam02.safelinks.protection.outlook.com/?url=https%3A%2F%2Fapps.nsamedia.com%2Fnsaconnect%2Fincidentform%3Fid%3D1&data=02%7C01%7CLindsey.Hernandez%40nsamedia.com%7C3c2be9aec0e648d52e4808d7f5abaf77%7Ce238e8302f3a484d81bc3d7e0d8e5e3f%7C1%7C0%7C637247990043078813&sdata=JgSSFA9pOdUjvQKw5K%2FaOKh1d3pUxeJ1ejtdQX0K7K4%3D&reserved=0)

### Can I continue to email the client specific NSA Media email address previously used when I had inquiries?

No. The client specific NSA mailboxes are no longer active and are not being monitored. If you send an inquiry to an old inbox, it will not be reviewed. All inquiries must be submitted via the easy to use Vendor Request Form found at [https://apps.nsamedia.com/nsaconnect/incidentform?id=1](https://nam02.safelinks.protection.outlook.com/?url=https%3A%2F%2Fapps.nsamedia.com%2Fnsaconnect%2Fincidentform%3Fid%3D1&data=02%7C01%7CLindsey.Hernandez%40nsamedia.com%7C3c2be9aec0e648d52e4808d7f5abaf77%7Ce238e8302f3a484d81bc3d7e0d8e5e3f%7C1%7C0%7C637247990043078813&sdata=JgSSFA9pOdUjvQKw5K%2FaOKh1d3pUxeJ1ejtdQX0K7K4%3D&reserved=0)

#### I submitted multiple requests; how do I know which request NSA Media is replying to?

You can see the form details and attachments in the body of the email. In addition, the email subject will list the Client & Issue Type.

#### What do I do if a client is not listed in the client dropdown selection?

Please select Other as your client and enter the name of the client in the client name box that appears.

#### My request is for multiple clients, do I need to submit multiple forms?

No, you can select multiple clients when submitting a form. A separate form is required for each issue type.

#### What info do I need to populate the Vendor Request Form?

The more information you can populate, the less back and forth we will have regarding the inquiry, allowing NSA to quickly resolve the issue

Required fields:

- Client
- Issue
- Contact Info (name, email and phone number)
- NSA ID
- Last Date Published only required for the No Longer Publishing issue type
- Details
	- o List a brief description regarding your inquiry
	- $\circ$  For a Circulation Update issue type, a circulation file is required to be attached to the incident before submitting.

The remainder of the information is not required to submit a form but will be needed to resolve many issues. Providing as much information as possible on the front end will reduce the back-and-forth communication and allow for quicker resolution.

### Where can I find the information to populate the request form?

The NSA ID can be found on all Insertion Order Reminder Emails. Please see below for details.

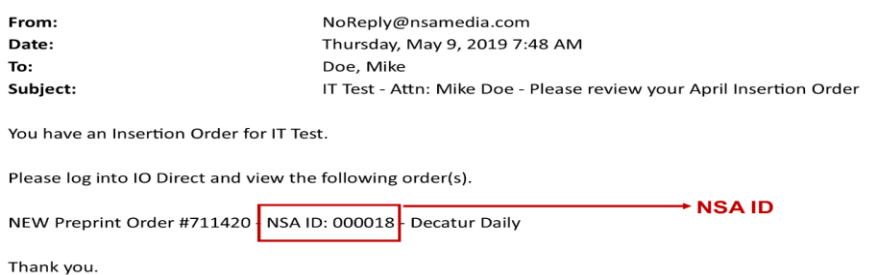

All requested information can be found on any Insertion Oder. Please see below for details.

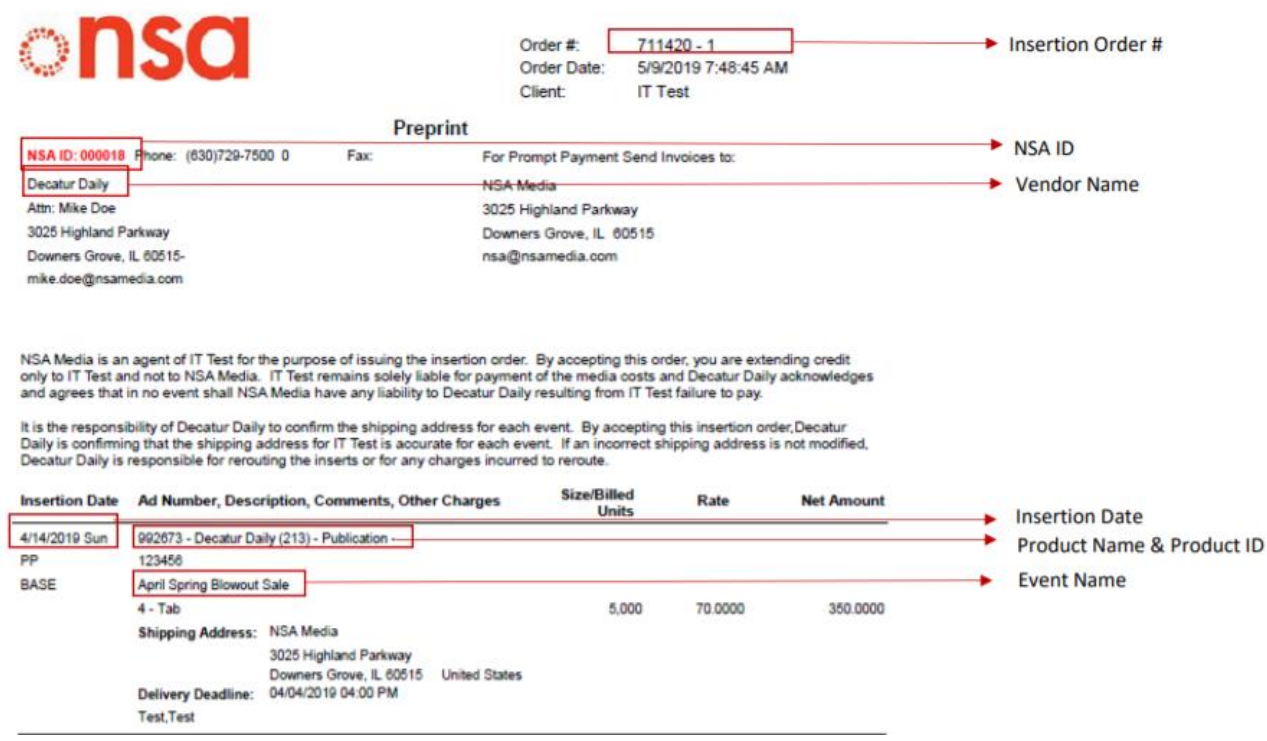

On the buysheet, you can find the NSA ID and Vendor name. Please see below for details.

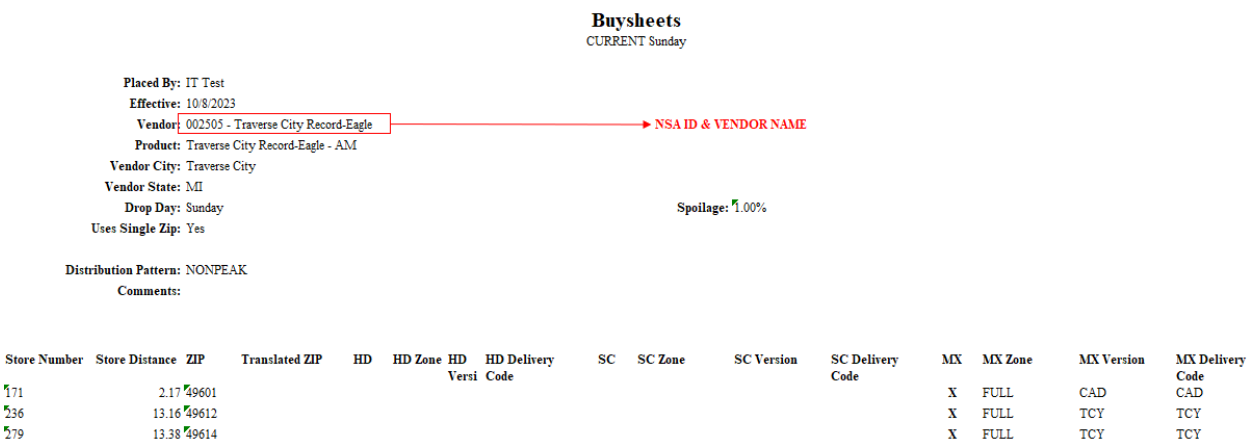

Within the IO Direct system, you can find the Buysheet Number. Please see below for details.

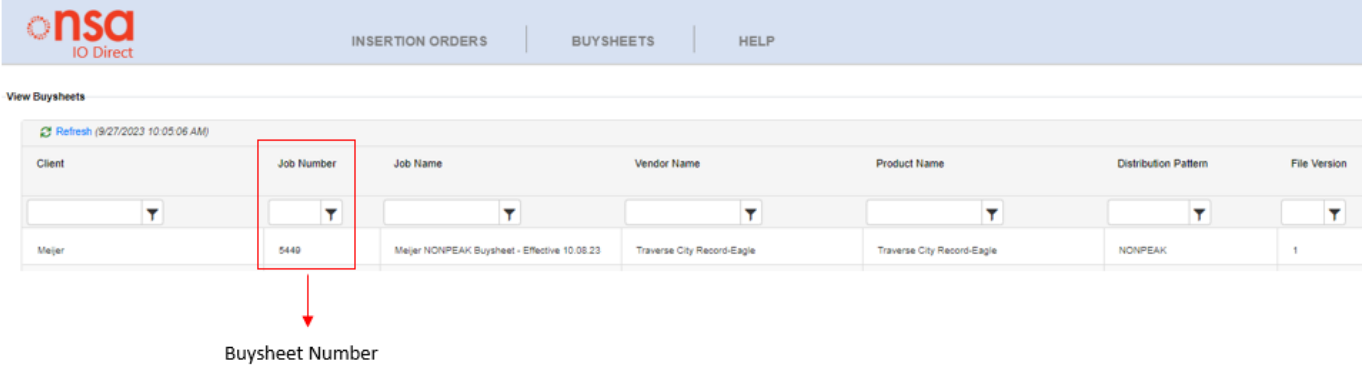

On the buysheet email, you can find the buysheet number and Product ID. Please see below for details.

From: buysheets@nsamedia.com <br/> <br/>buysheets@nsamedia.com> Sent: Tuesday, September 26, 2023 12:00 PM To: Arroyo, Erin <Erin.Arroyo@nsamedia.com> Subject: Buysheet (Job: 4955) Notification Buysheet Number

You have a Buysheet for IT Test. Please log into IO Direct and view the following Buysheet(s) for Current Test.

Your Buysheets(s) identifies the exact ZIP Codes IT Test wishes to distribute to with your publication. Please do not deviate from the requested ZIP Codes listed on the Buysheet(s). If the quantity is incorrect (short or over) for the requested ZIP Codes, please modify your Insertion Order with the correct quantity, and then alert the IT Test Analysis team immediately at jennifer.johnson@nsamedia.com.

Please review the Buysheet(s), verify ZIP Code selection and accept.

If you have any questions or concerns with the Buysheet(s), please address them to jennifer.johnson@nsamedia.com.

Thank You

https://test.nsamedia.com/applicationlogin/login.aspx?AppID=56

It is your responsibility to accept or contact the IT Test Analysis team with modifications where necessary. If you do not accept or modify by the end of 3 business days from the time you log in and view the buysheet(s) you are accepting responsibility to run in the ZIP Codes listed.

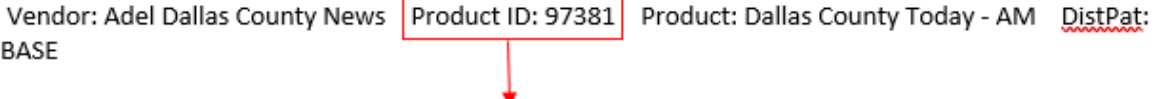

**Product ID**